#### **Second Thursdays**

**April 9** - Webinar 12: Simple Peripheral as Software Stimulus

May 14 - Webinar 13: Two Bare-Metal Applications on PolarFire® SoC

June 11 - Webinar 14: The PolarFire SoC Icicle Kit Model in Renode

July 9 - Webinar 15: Linux® on Renode

Aug. 13 - Webinar 16: Building Applications for Linux on PolarFire SoC

Sep. 10 - Webinar 17: Real-Time (AMP Mode) on PolarFire SoC

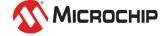

# Getting Started with the RISC-V Based PolarFire® SoC FPGA Webinar Series Session 12 Simple Peripheral as Software Stimulus

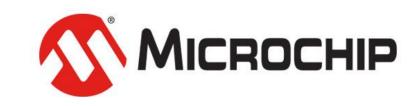

A Leading Provider of Smart, Connected and Secure Embedded Control Solutions

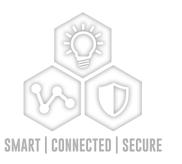

Hugh Breslin, Design Engineer

Thursday Apr. 9, 2020

## **Supporting Content**

#### www.microsemi.com/Mi-V "Renode Webinar Series"

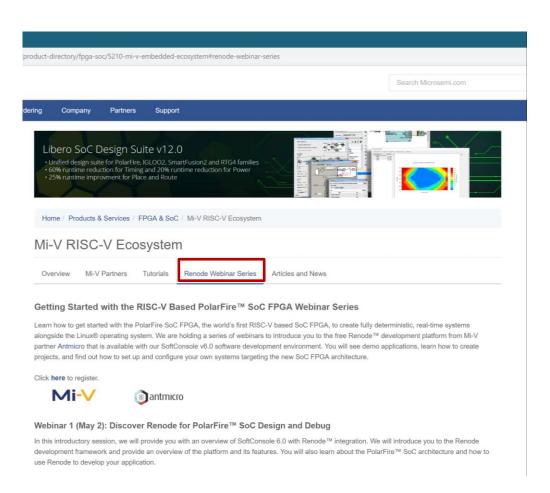

Webinar 1: Discover Renode for PolarFire® SoC Design and Debug

Webinar 2: How to Get Started with Renode for PolarFire SoC

Webinar 3: Learn to Debug a Bare-Metal PolarFire SoC Application with Renode

Webinar 4: Tips and Tricks for Even Easier PolarFire SoC Debug with Renode

Webinar 5: Add and Debug PolarFire SoC Models with Renode

Webinar 6: Add and Debug Pre-Existing Model in PolarFire SoC

Webinar 7: How to Write Custom Models

Webinar 8: What's New in SoftConsole v6.2

Webinar 9: Getting Started with PolarFire SoC

Webinar 10: Introduction to the PolarFire SoC Bare-Metal Library

Webinar 11: Handling Binaries

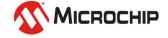

## Agenda

- Antmicro Tensor Flow Demo
- Demo
  - PAC1934 on the Icicle Kit
  - Interfacing the Model with sysbus via I2C
  - Using the I2C Drivers
  - Reading Back Values
  - Monitoring Voltage and Current

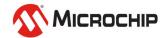

#### **Antmicro Tensor Flow Demo**

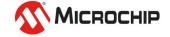

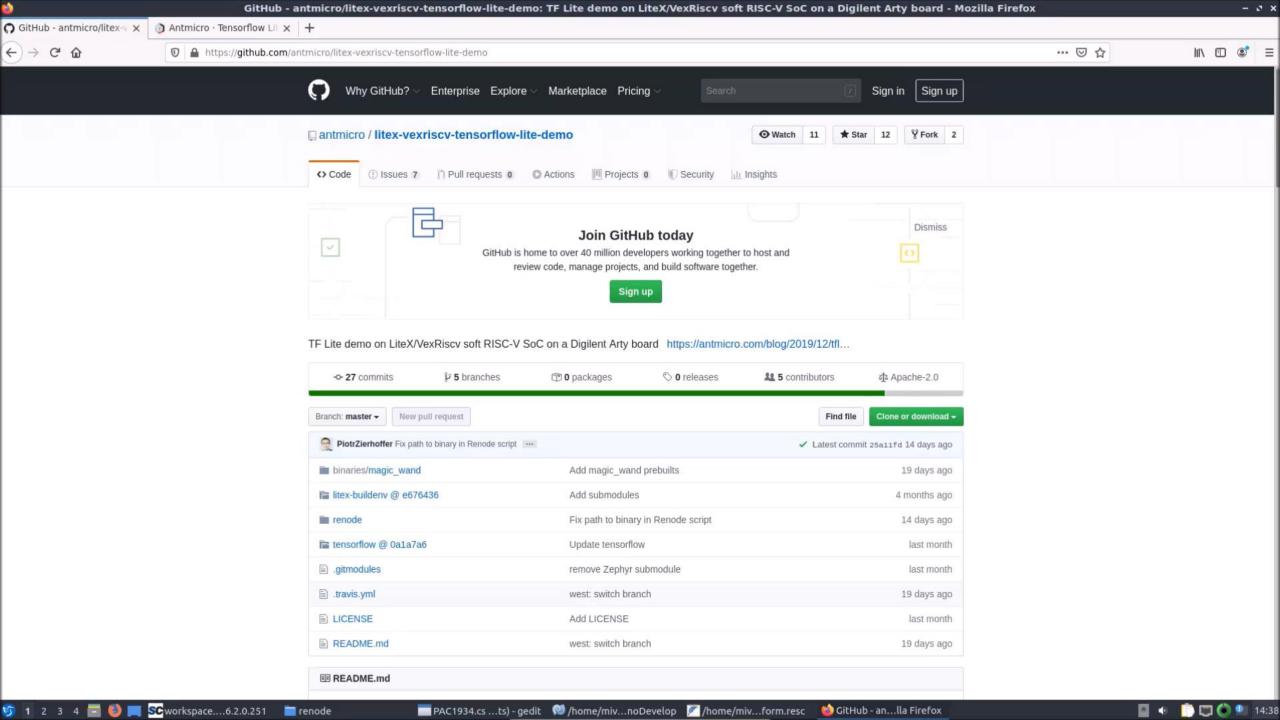

#### Demo

PAC1934 on the Icicle Kit
Interfacing the Model with sysbus via I2C
Using the I2C Drivers
Reading Back Values
Monitoring Voltage and Current

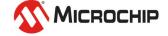

#### **Current Measurement 1**

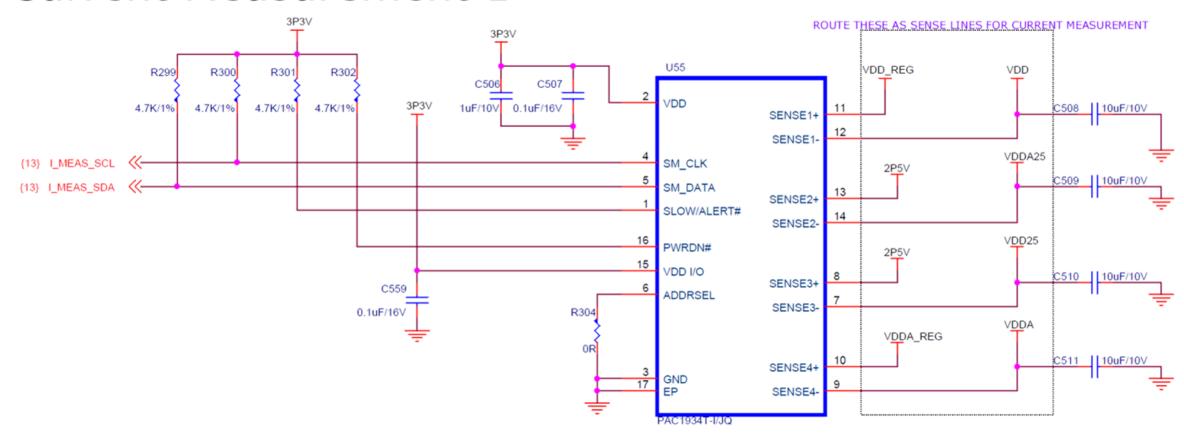

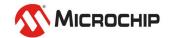

- 4 sense connections:
  - VDD
  - VDDA
  - VDD25
  - VDDA25
- Connected to I2CO

 PF SoC needs to configure I2C0 as a master and read registers from the PAC1934 as an I2C slave

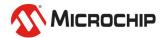

```
(machine-0) i2c0.PAC1934
The following methods are available:
- Void DebugLog (String message)
- IEnumerable<Tuple<String, IGPIO>> GetGPIOs ()
- Machine GetMachine ()
- Boolean HasGPIO ()
- Void Log (LogLevel type, String message)
- Void LogUnhandledRead (Int64 offset)
- Void LogUnhandledWrite (Int64 offset, Int64 value)
- Void NoisyLog (String message)
- Byte[] Read (Int32 count = 1)
- Void Reset ()
- Void update_AccCount ()
- Void update_AccData ()
- Void update_VBus ()
- Void update_VPower ()
- Void update_VSense ()
- Void Write (Byte[] data)
Usage:
sysbus.i2c0.PAC1934 MethodName param1 param2 ...
The following properties are available:
- Int32 ACC_COUNT
    available for 'get' and 'set'
- Boolean ALERT_CC
    available for 'get' and 'set'
- Boolean ALERT_PIN
    available for 'get' and 'set'
```

```
- Int16 VSENSE2_AVG_bipolar
     available for 'get' and 'set'
- Int16 VSENSE2_AVG_bipolar_array
     available for 'get'
- Int16 VSENSE2_bipolar
     available for 'get' and 'set'
 - UInt16 VSENSE3
     available for 'get' and 'set'
- UInt16 VSENSE3_AVG
     available for 'get' and 'set'
- UInt16[] VSENSE3_AVG_array
     available for 'get'
- Int16 VSENSE3_AVG_bipolar
     available for 'get' and 'set'
- Int16[] VSENSE3_AVG_bipolar_array
     available for 'get'
- Int16 VSENSE3_bipolar
     available for 'get' and 'set'
- UInt16 VSENSE4
     available for 'get' and 'set
- UInt16 VSENSE4_AVG
     available for 'get' and 'set'
 - UInt16[] VSENSE4_AVG_array
     available for 'get'
 - Int16 VSENSE4_AVG_bipolar
     available for 'get' and 'set'
 - Int16[] VSENSE4_AVG_bipolar_array
     available for 'get'
- Int16 VSENSE4_bipolar
     available for 'get' and 'set'
Usage:
```

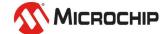

```
(machine-0) i2c0.PAC1934 VBUS1
0x03E8
(machine-0) i2c0.PAC1934 update_VBus
(machine-0) i2c0.PAC1934 VBUS1
0x03E9
(machine-0)
```

```
PolarFire-SoC-Icicle-Renode-emulation-platform [Program] /usr/bin/mono

14:04:32.5461 [INF0] Loaded monitor commands from: /home/miv/Microsemi_SoftConsole_v6.2/renode/./scripts/monitor.py

14:04:33.8674 [INF0] Including script: /home/miv/Microsemi_SoftConsole_v6.2/renode-microchip-mods/scripts/polarfire-soc-icicle-board.resc

14:04:38.6658 [ERROR] Script: Renode has been started successfully and is ready for a gdb connection. (This is not an error)

14:07:23.8613 [NOISY] i2c0.PAC1934: Updating VBUSn

14:07:23.8621 [NOISY] i2c0.PAC1934: Updating VBUSn_bipolar

14:07:23.8622 [NOISY] i2c0.PAC1934: Updating VBUSn AVGs
```

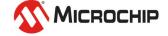

VBUSn is the voltage on Sensen

 VBUSn\_AVG is the average of the last 8 readings

 VBUSn \_AVG\_array is an array of the last 8 results

 Update\_VBus updates the VBUSn values and the average arrays

```
machine-0) i2c0.PAC1934 VBUS1_AVG
 machine-0) i2c0.PAC1934 VBUS1_AVG_array
x03EB, 0x03E9, 0x0000, 0x0000, 0x0000, 0x0000, 0x0000, 0x0000,
 machine-0) i2c0.PAC1934 update_VBus
 machine-0) i2c0.PAC1934 VBUS1_AVG
machine-0) i2c0.PAC1934 VBUS1_AVG_array
x03ED, 0x03EB, 0x03E9, 0x0000, 0x0000, 0x0000, 0x0000, 0x0000,
 machine-0) i2c0.PAC1934 update_VBus
machine-0) i2c0.PAC1934 VBUS1_AVG
 machine-0) i2c0.PAC1934 VBUS1_AVG_array
x03EF, 0x03ED, 0x03EB, 0x03E9, 0x0000, 0x0000, 0x0000, 0x0000,
machine-0) i2c0.PAC1934 update_VBus
 machine-0) i2c0.PAC1934 VBUS1_AVG
machine-0) i2c0.PAC1934 VBUS1_AVG_array
0x03ED, 0x03EF, 0x03ED, 0x03EB, 0x03E9, 0x0000, 0x0000, 0x0000,
 machine-0) i2c0.PAC1934 update_VBus
 machine-0) i2c0.PAC1934 VBUS1_AVG
machine-0) i2c0.PAC1934 VBUS1_AVG_array
3x03ED, 0x03ED, 0x03EF, 0x03ED, 0x03EB, 0x03E9, 0x0000, 0x0000,
 machine-0) i2c0.PAC1934 update_VBus
 machine-0) i2c0.PAC1934 VBUS1_AVG
 machine-0) i2c0.PAC1934 VBUS1_AVG_array
x03EC, 0x03ED, 0x03ED, 0x03EF, 0x03ED, 0x03EB, 0x03E9, 0x0000,
 machine-0) i2c0.PAC1934 update_VBus
 machine-0) i2c0.PAC1934 VBUS1_AVG
machine-0) i2c0.PAC1934 VBUS1_AVG_array
0x03EE, 0x03EC, 0x03ED, 0x03ED, 0x03EF, 0x03ED, 0x03EB, 0x03E9,
 machine-0)
```

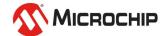

## Interfacing the model with sysbus using I2C

 The PAC1934 model will be connected to the I2C0 peripheral which is connected to sysbus

Create a "models" folder in the [SC\_install]/renode-microchip-mods/ directory

Include the model in the platform .resc file
 include @models/PAC1934.cs
 machine LoadPlatformDesciptionFromString "PAC1934: Sensors.PAC1934
 @ i2c0 0"

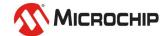

#### Interfacing the model with sysbus using I2C

PAC1934 is now connected to i2c0 at address 0

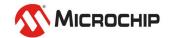

#### **Using the I2C Drivers**

- The I2C driver examples can be found in the PolarFire SoC Bare Metal Library
- From the data sheet a write with no data will set the register pointer in the PAC1934

 Using the I2C write read function the register pointer can be set and the register read

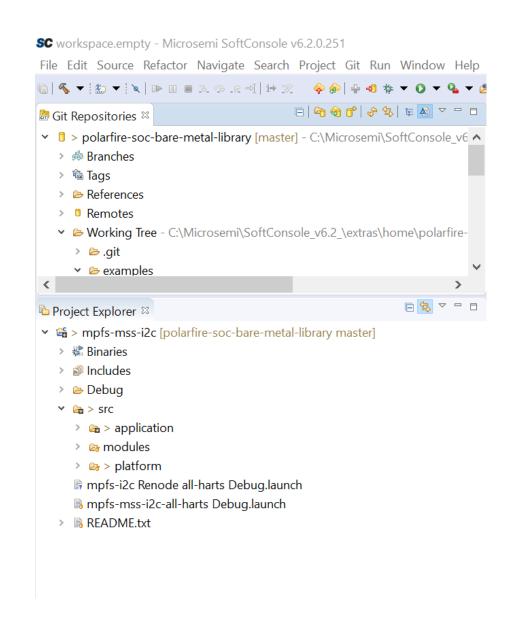

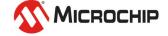

## **Reading Back Values**

Values are read back as bytes and some registers are

different sizes

```
if (reg == 0x3 | reg == 0x4 | reg == 0x5 | reg == 0x6){
    value = q master rx buf[7]:
    value = value << 8:
    value = value + g master rx buf[6];
    value = value << 8;
    value = value + g master rx buf[5];
    value = value << 8;
    value = value + q master rx buf[4];
    value = value << 8:
    value = value + q master rx buf[3];
    value = value << 8:
    value = value + q master rx buf[2];
    value = value << 8:
    value = value + q master rx buf[1];
    value = value << 8:
    value = value + g master rx buf[0];
else if (reg == 0x7 | reg == 0x8 | reg == 0x9 | reg == 0xA | reg == 0xE
    value = q master rx buf[1];
    value = value << 8:
    value = value + q master rx buf[0];
} else if (reg == 0x17 | reg == 0x18 | reg == 0x19 | reg == 0x1A){
    value = g master rx buf[3];
    value = value << 8:
    value = value + g master rx buf[2];
    value = value << 8;
   value = value + g master rx buf[1];
   value = value << 8;
    value = value + g master rx buf[0];
} else if (reg == 0xFD | reg == 0xFE | reg == 0xFF){
    value = g master rx buf[0];
return(value);
```

```
3 bytes
         6 bytes
         6 bytes
         6 bytes
0x07 R
         2 bytes
         2 bytes
0x0B R
         2 bytes
         2 bytes
         2 bytes
         2 bytes
         2 bytes
         2 bytes
         2 bytes
         2 bytes
         2 bytes
         2 bytes
         4 bytes
0x1D R/W 1 byte
0x1E W 1 byte
0x20 R/W 1 byte
0x22 R
         1 byte
0x24 R
         1 byte
0x26 R 1 byte
```

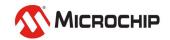

REFRESH

ACC COUNT

VPOWER1 ACC

VPOWER2 ACC

VPOWER3\_ACC

VBUS1

VBUS2

VBUS3

VBUS4

VSENSE1

VSENSE2

VSENSE3

VSENSE4

VBUS1\_AVG

VBUS2 AVG

VBUS3 AVG

VBUS4 AVG

VSENSE1 AVG

VSENSE2 AVG

VSENSE3 AVG

VSENSE4 AVG

VPOWER1

VPOWER2

VPOWER3

VPOWER4

CHANNEL DIS

**NEG PWR** 

REFRESH G

REFRESH V

SLOW

CTRL ACT

CHANNEL DIS ACT

NEG PWR ACT

CHANNEL DIS LAT

NEG PWR LAT

PID

MID

- Write to the "Refresh" register to cause an update
- Read back the value in each register

```
while(1){
   MSS_UART_polled_tx_string(gp_sys_uart, (const uint8_t *)"\n\r\n\r Sensor refresh");
   sensor reg check(REFRESH REG);
   VPowerACC[0] = sensor reg check(VPOWER1 ACC REG);
   VPowerACC[1] = sensor reg check(VPOWER2 ACC REG);
   VPowerACC[2] = sensor reg check(VPOWER3 ACC REG);
    VPowerACC[3] = sensor reg check(VPOWER4 ACC REG);
   VBus[0] = sensor reg check(VBUS1 REG);
   VBus[1] = sensor reg check(VBUS2 REG);
   VBus[2] = sensor reg check(VBUS3 REG);
   VBus[3] = sensor reg check(VBUS4 REG);
   VSense[0] = sensor_reg_check(VSENSE1_REG);
   VSense[1] = sensor reg check(VSENSE2 REG);
   VSense[2] = sensor reg check(VSENSE3 REG);
   VSense[3] = sensor_reg_check(VSENSE4_REG);
   VBusAvg[0] = sensor reg check(VBUS1 AVG REG);
   VBusAvg[1] = sensor reg check(VBUS2 AVG REG);
   VBusAvg[2] = sensor reg check(VBUS3 AVG REG);
    VBusAvg[3] = sensor reg check(VBUS4 AVG REG);
   VSenseAvg[0] = sensor reg check(VSENSE1 AVG REG);
   VSenseAvg[1] = sensor reg check(VSENSE2 AVG REG);
   VSenseAvg[2] = sensor reg check(VSENSE3 AVG REG);
   VSenseAvg[3] = sensor reg check(VSENSE4 AVG REG);
   VPower[0] = sensor reg check(VPOWER1 REG);
   VPower[1] = sensor reg check(VPOWER2 REG);
    VPower[2] = sensor reg check(VPOWER3 REG);
    VPower[3] = sensor reg check(VPOWER4 REG);
```

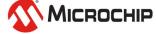

- Print the arrays to a UART monitor
- Raise interrupts for the U54s to deal with high / low values

```
drawUIUpdate(&VPowerACC, &VBus, &VSense, &VBusAvg, &VSenseAvg, &VPower);
blankLine();
if (VBus[0] < 990 | VBus[1] < 2475 | VBus[2] < 2400 | VBus[3] < 965){
    raise soft interrupt(lu);
   MSS UART polled tx string(qp sys uart, (const uint8 t *)"\n\r\n\r Sdft IRQ U54 1");
   MSS_UART_polled_tx_string(gp_usr_uart, (const uint8_t *)"+ Alert_raised on U54_1
   MSS UART polled tx string(gp usr uart, (const uint8 t *)"\n\r");
if (VBus[0] > 1150 | VBus[1] > 2595 | VBus[2] > 2700 | VBus[3] > 1275){
    raise soft interrupt(2u);
   MSS UART polled tx string(gp_sys_uart, (const uint8_t *)"\n\r\n\r Sdft IRQ U54_2");
   MSS UART polled tx string(gp usr uart, (const uint8 t *)"+ Alert raised on U54 2
   MSS UART polled tx string(gp usr uart, (const uint8 t *)"\n\r");
if (VSense[0] < 4850 | VSense[1] < 9700 | VSense[2] < 9650 | VSense[3] < 5000){
    raise soft interrupt(3u);
   MSS UART polled tx string(qp sys uart, (const uint8 t *)"\n\r\n\r Sdft IRQ U54 3");
   MSS UART polled tx string(gp usr uart, (const uint8 t *)"+ Alert raised on U54 3
   MSS UART polled tx string(gp usr uart, (const uint8 t *)"\n\r");
if (VSense[0] > 5250 | VSense[1] > 13000 | VSense[2] > 12500 | VSense[3] > 6000){
    raise soft interrupt(4u);
   MSS UART polled tx string(gp sys uart, (const uint8 t *)"\n\r\n\r Sdft IRQ U54 4");
   MSS_UART_polled_tx_string(gp_usr_uart, (const uint8 t *)"+ Alert raised on U54 4
   MSS UART polled tx string(gp usr uart, (const uint8 t *)"\n\r");
blankLine();
drawBar();
```

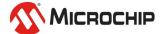

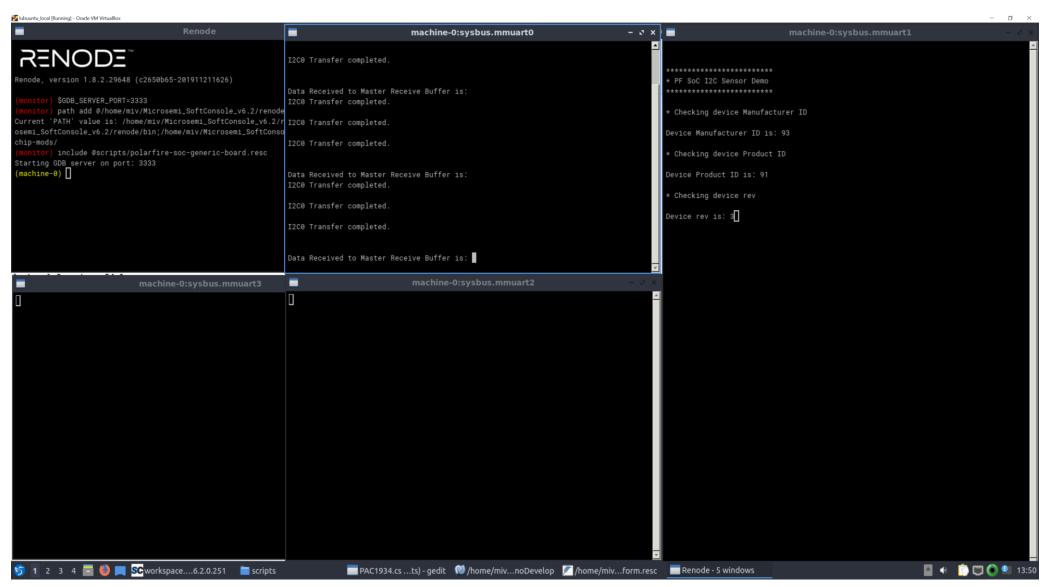

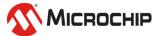

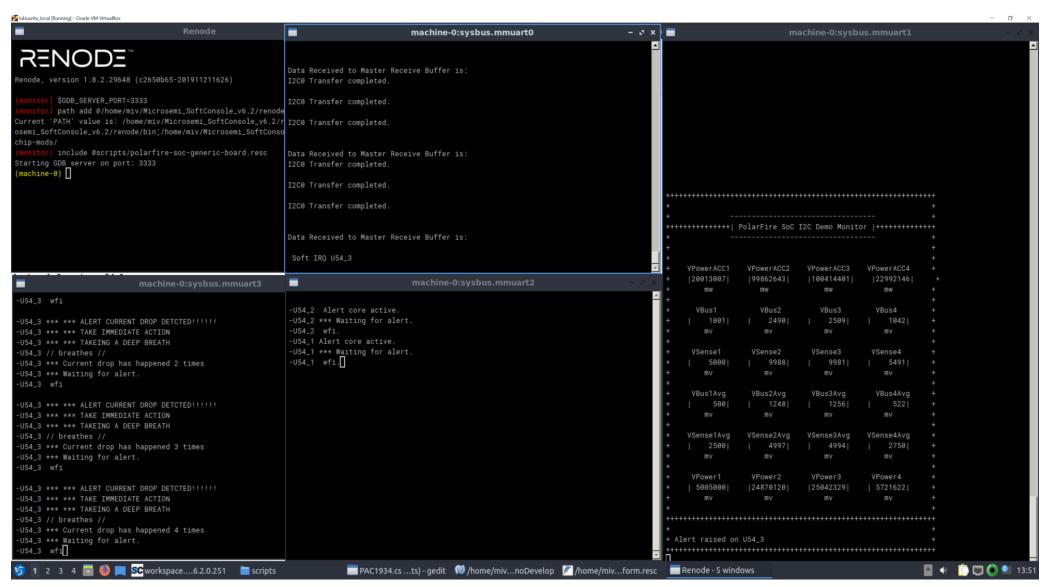

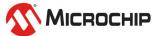

- E51 monitors the PAC1934
- E51 prints system messages (e.g irq to hart or I2C event) to mmuart 0
- E51 prints readings to mmuart1
- U54\_x handles voltage / current event

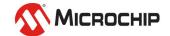

#### Demo

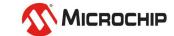

## Agenda

- Antmicro Tensor Flow Demo
- Demo
  - PAC1934 on the Icicle Kit
  - Interfacing the Model with sysbus via I2C
  - Using the I2C Drivers
  - Reading Back Values
  - Monitoring Voltage and Current

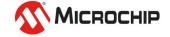

## Thank you!

Any questions?

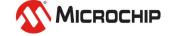

#### **Second Thursdays**

**April 9** - Webinar 12: Simple Peripheral as Software Stimulus

May 14 - Webinar 13: Two Bare-Metal Applications on PolarFire® SoC

June 11 - Webinar 14: The PolarFire SoC Icicle Kit Model in Renode

July 9 - Webinar 15: Linux® on Renode

Aug. 13 - Webinar 16: Building Applications for Linux on PolarFire SoC

Sep. 10 - Webinar 17: Real-Time (AMP Mode) on PolarFire SoC

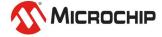